# 海外でご利用になる前に

本機は世界対応ケータイです。お使いのワイモバイル携帯電話の電 話番号をそのまま海外で利用できます。

本機はお買い上げ時、自動的に滞在地域の適切な通信事業者に接続 するように設定されています。特定の通信事業者を利用したい場合 は、手動で選択することもできます。

その他、必要に応じて通信方式、データローミングの設定を変更し てください。

## 通信方式を設定する

## $\overline{1}$

ホーム画面を上にフリック / スワイプ ● ◎ (設定) ● モバ イル ネットワーク

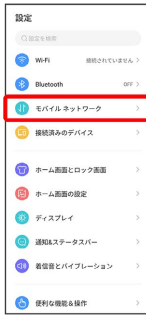

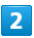

#### モバイルデータ

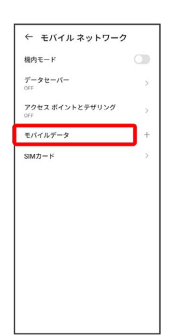

・SIMを2つ設定している場合は、 モバイルデータ をタップした後 に、SIMを選択します。

# 優先ネットワークの種類 5G/4G/3G/2G自動 / 4G/

 $\overline{\mathbf{3}}$ 

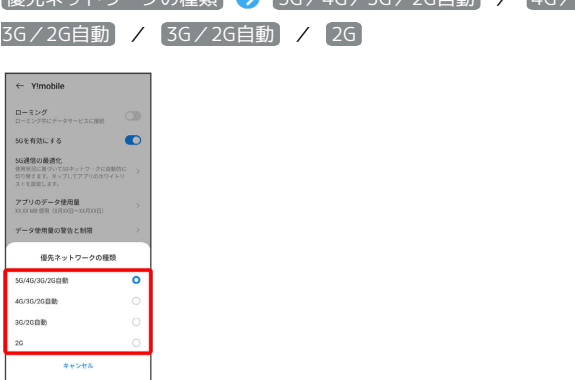

#### ※ 通信方式が設定されます。

・お買い上げ時は 5G/4G/3G/2G自動 に設定されています。日 本国内や3Gネットワークの通信事業者のみの地域で本機を使用す る場合は設定を変更する必要はありません。

# 通信事業者を設定する

 $\overline{1}$ 

# $\boxed{1}$

ホーム画面を上にフリック / スワイプ ● ◎ (設定) ● モバ イル ネットワーク

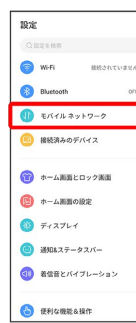

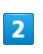

モバイルデータ

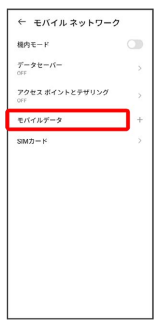

・SIMを2つ設定している場合は、 モバイルデータ をタップした後 に、SIMを選択します。

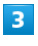

ネットワークを自動的に選択

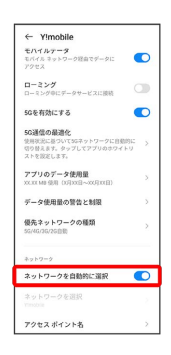

※3 利用可能なネットワークを検索します。

# $\overline{4}$

接続するネットワークをタップ

※2 選択した通信事業者が設定されます。

■ データローミングの設定を変更する

# $\vert$  1

ホーム画面を上にフリック/スワイプ ● ◎ (設定) ● モバ イル ネットワーク

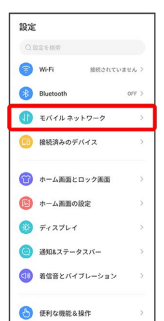

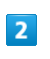

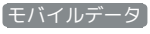

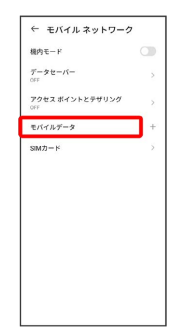

・SIMを2つ設定している場合は、 モバイルデータ をタップした後 に、SIMを選択します。

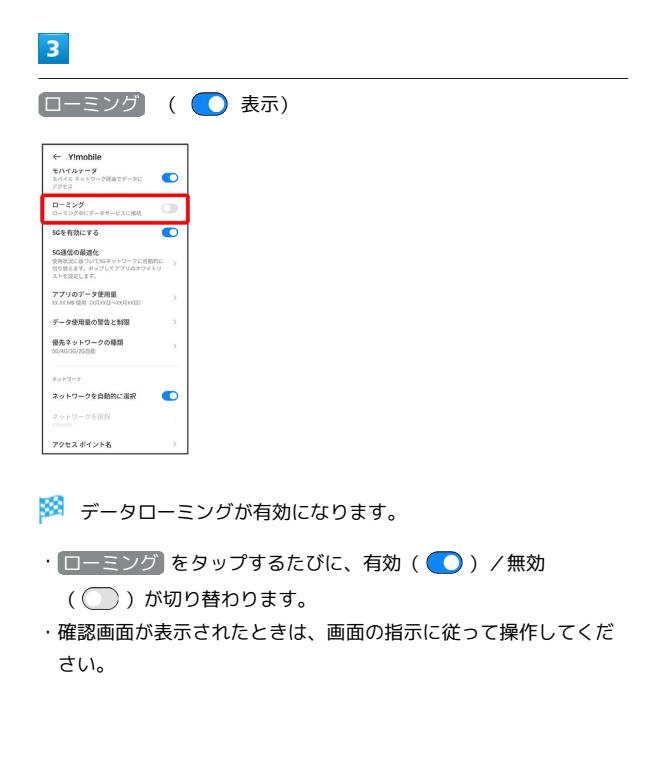